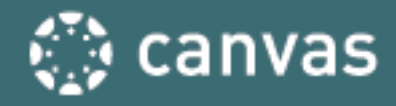

# **CANVAS PARENT APP VS OBSERVER ROLE**

## **WHAT IS THE CANVAS PARENT APP? WHAT IS THE OBSERVER ROLE?**

The Canvas Parent app is the mobile version of Canvas that helps parents and other users stay up to date with their student's courses. We are excited to share this high-level, compare-and-contrast document. With the agile nature of Canvas mobile and Canvas browser, this information is subject to change without notice. Here is the Community link to participate in the ongoing development: [Canvas](https://community.canvaslms.com/groups/cmug) Mobile User Group

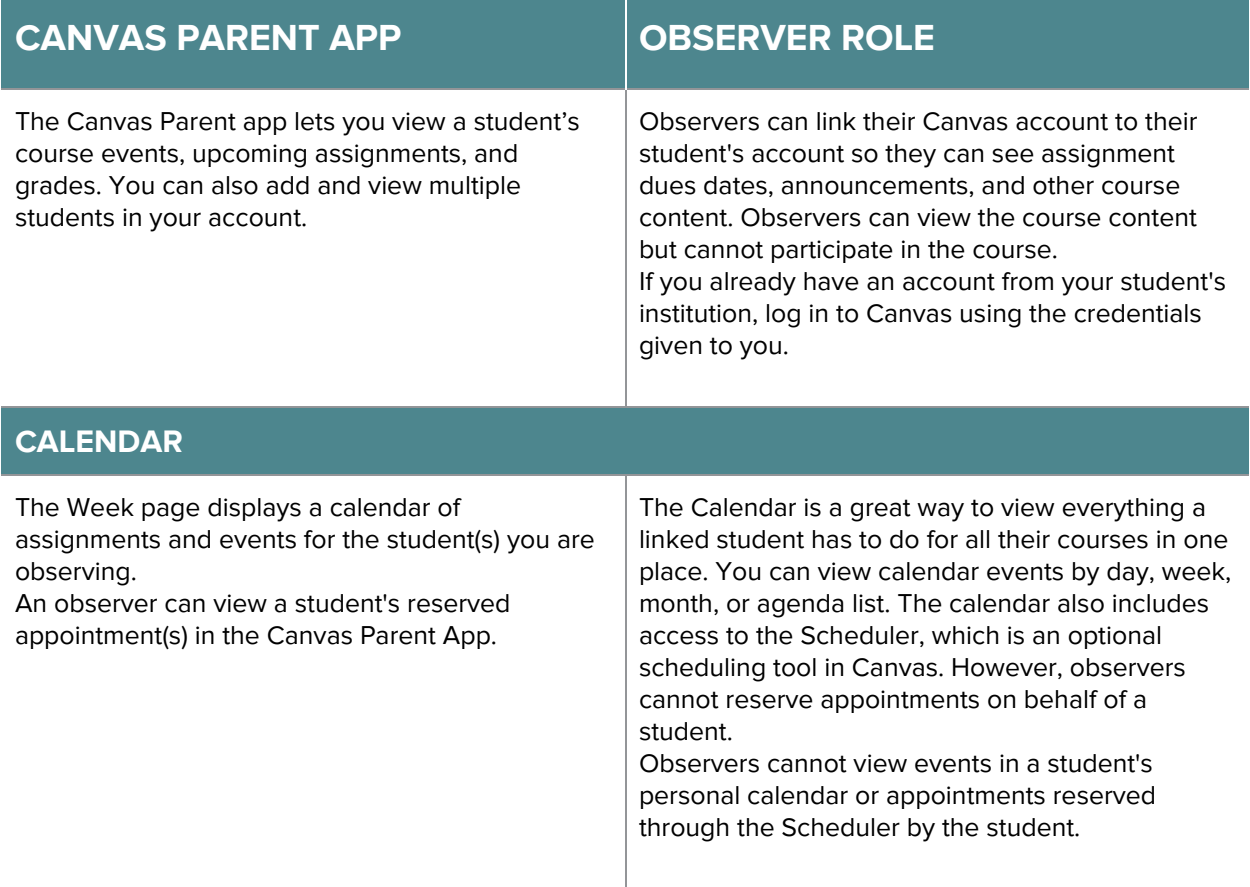

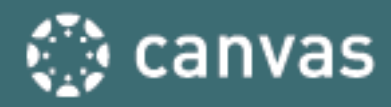

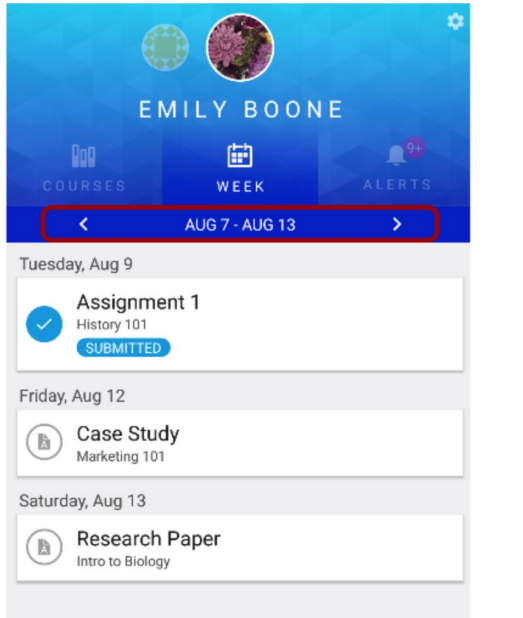

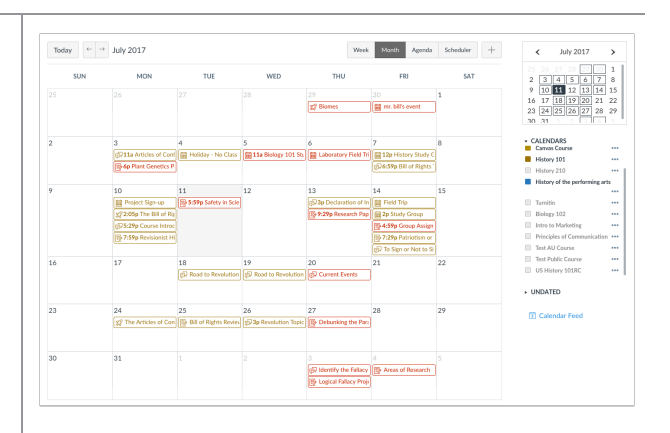

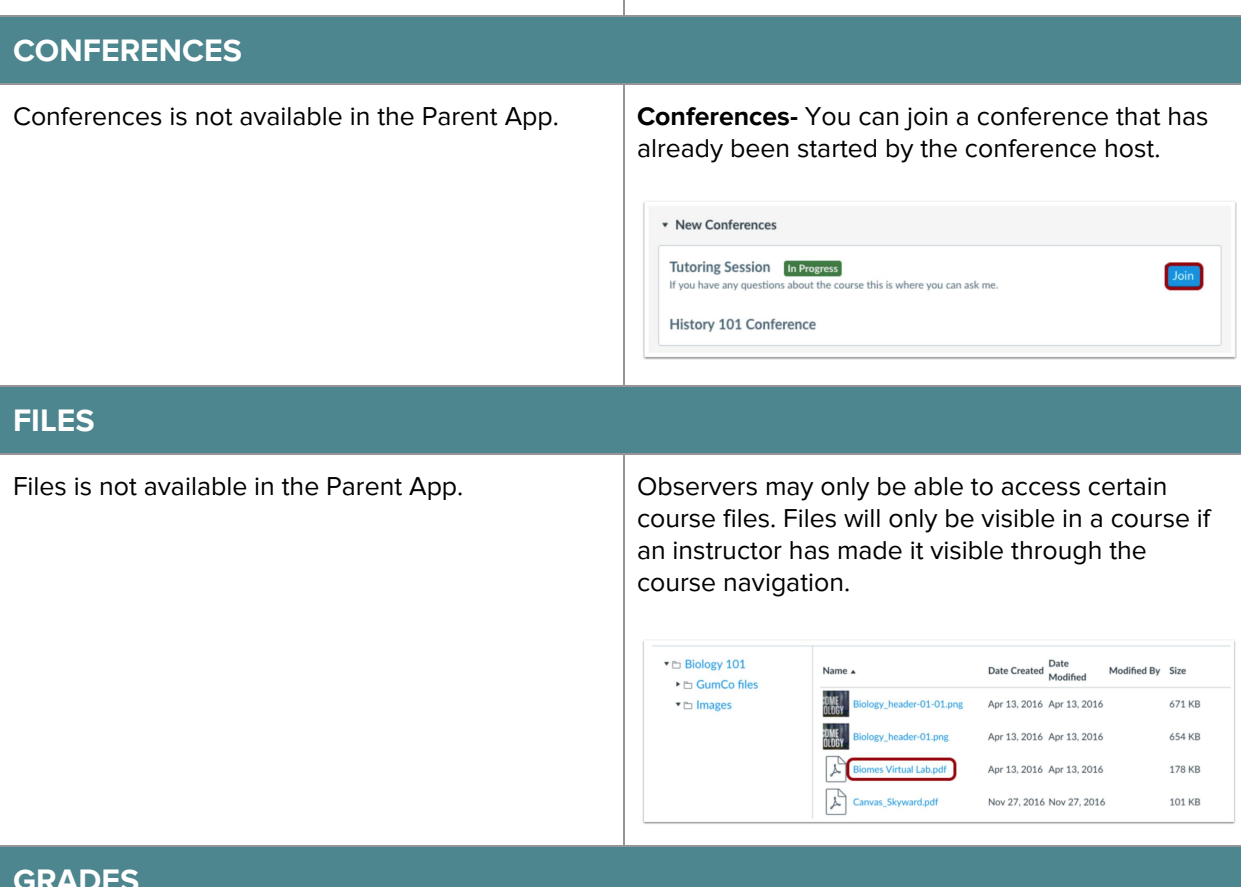

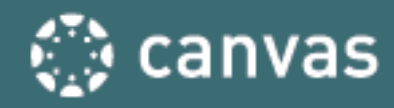

The Dashboard defaults to the Courses page and displays the list of courses for the student you are viewing. This is where you will see an overall grade for the course.

Some details in the dashboard, such as scoring details and the total grade, may be restricted in your course.

The Grades page in a course displays all current grades for all course assignments. You can also view scoring details, comments, and rubrics. If your instructor is using multiple grading periods, you can also filter grades by grading period. Some details in the Grades page, such as scoring details and the total grade, may be restricted in your course.

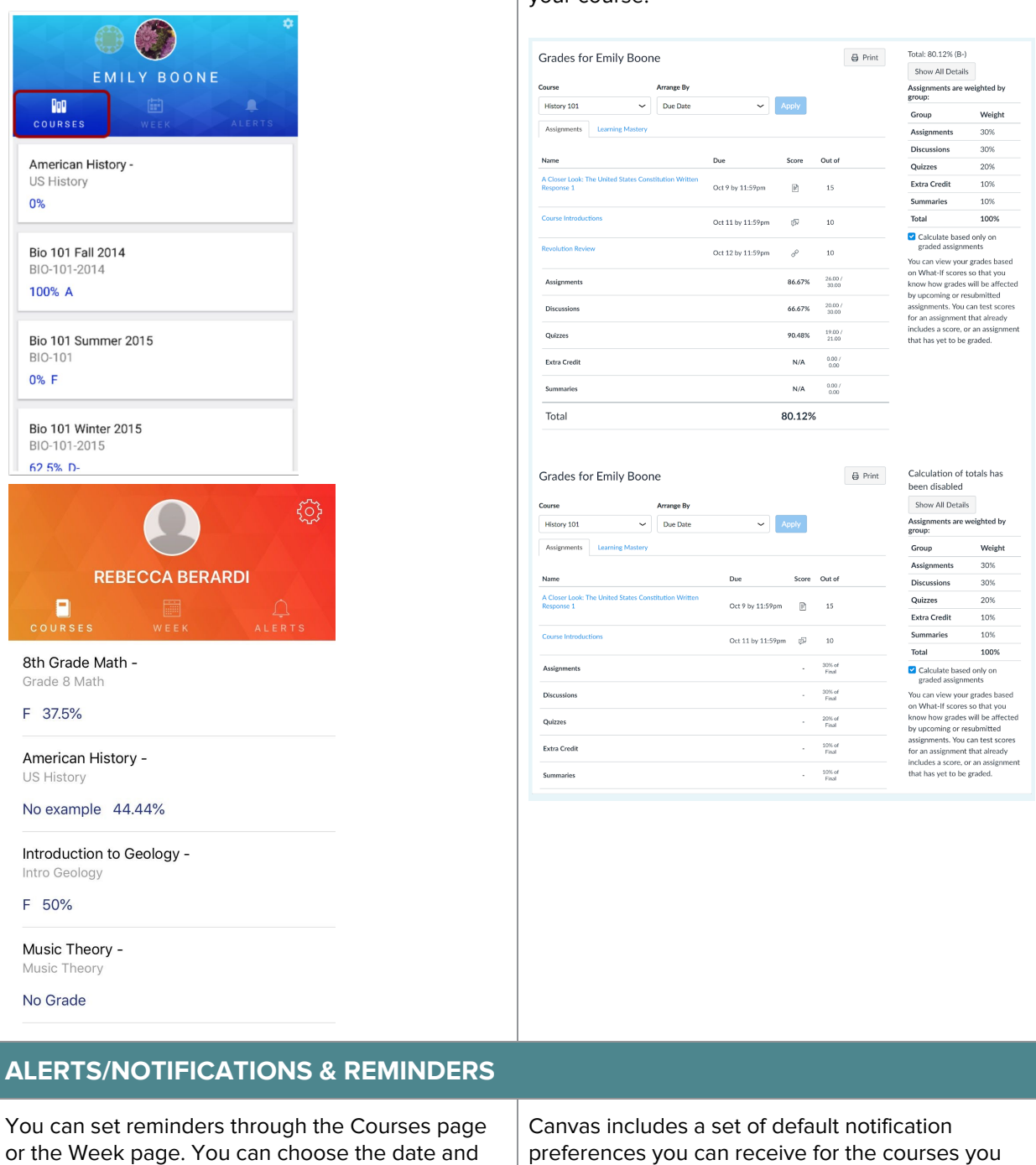

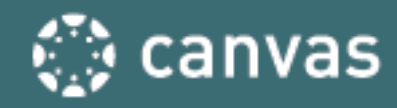

time that you would like to receive the reminder. Reminders are sent as push notifications to your device.

The Alerts page displays assignment and grade alerts for the student(s) you are observing. You can set student alerts based on specific criteria.

Once the Course Announcements alert has been enabled, any announcements created thereafter will display in the Alerts tab.

#### **Reminder for Assignments/Events**

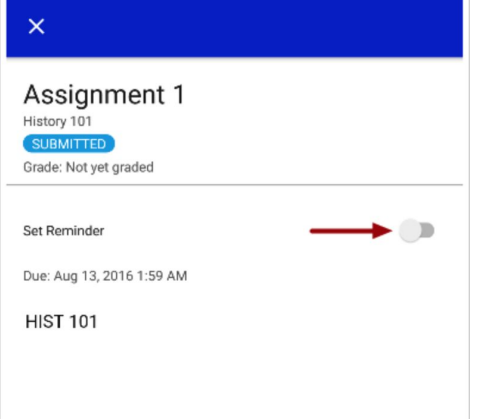

#### **Alerts for Student**

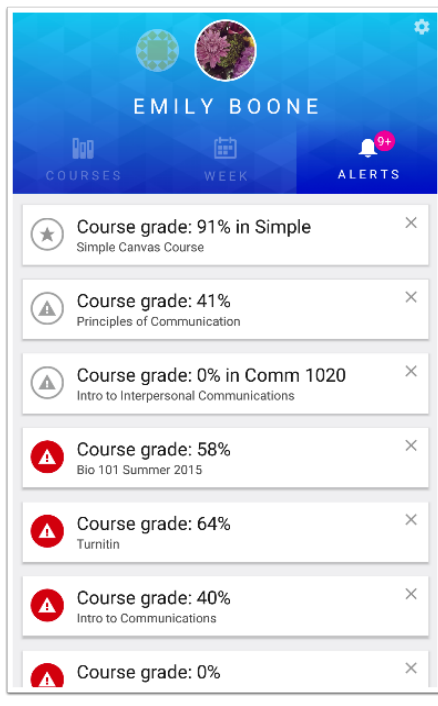

are observing. Notifications are sent to Canvas contact methods as specified in your account User Settings. However, you can change the default settings by setting your own notification preferences. These preferences only apply to you; they are not used to control how course updates are sent to the student you are observing.

### **Observer Notification Preferences**

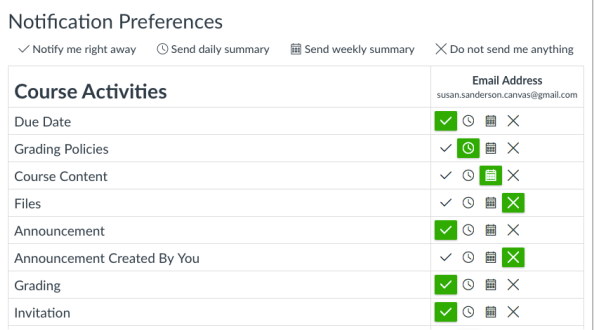

## **Notice of Personal Email and Privacy**

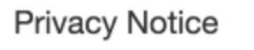

Notice: Some notifications may contain confidential information. Selecting to receive notifications at an email other than your institution provided address may result in sending sensitive Canvas course and group information outside of the institutional system.

Ok

 $\times$ 

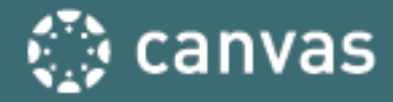

#### **Setting up Alerts**

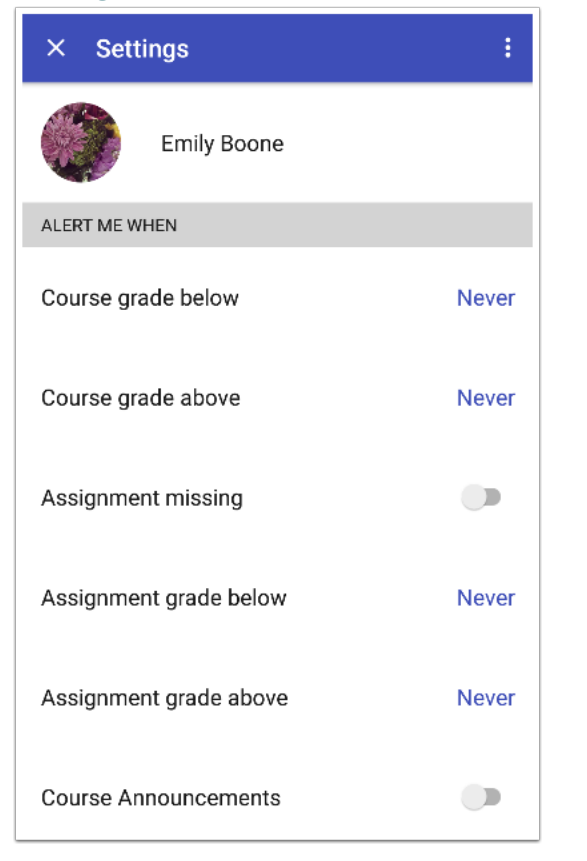

# **WHAT IS NOT AVAILABLE IN EITHER ROLE**

● Messaging the teacher